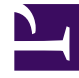

# **SGENESYS**

This PDF is generated from authoritative online content, and is provided for convenience only. This PDF cannot be used for legal purposes. For authoritative understanding of what is and is not supported, always use the online content. To copy code samples, always use the online content.

# Work with Genesys CX Insights Reports

Survey Answer Report

4/26/2024

## Contents

- 1 [Understanding the Survey Answer Report](#page-2-0)
- 2 [Prompts for the Survey Answer Report](#page-4-0)
- 3 [Attributes used in Survey Answer Report](#page-4-1)
- 4 [Metrics used in the Survey Answer Report](#page-5-0)

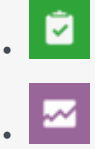

- Administrator
- Supervisor

Learn more about customers responses to post-call survey questions.

#### **Related documentation:**

- •
- •
- •
- •

#### **RSS:**

• [For private edition](https://all.docs.genesys.com/ReleaseNotes/Current/GenesysEngage-cloud/PrivateEdition?action=rnrss)

The (**Designer** folder) > Survey Answer Report allows you to see the number and percentage of times that each answer was selected by customers, for each agent, and allows you to further organize the results by application, agent group, question, or answer, over various time-periods.

## <span id="page-2-0"></span>Understanding the Survey Answer Report

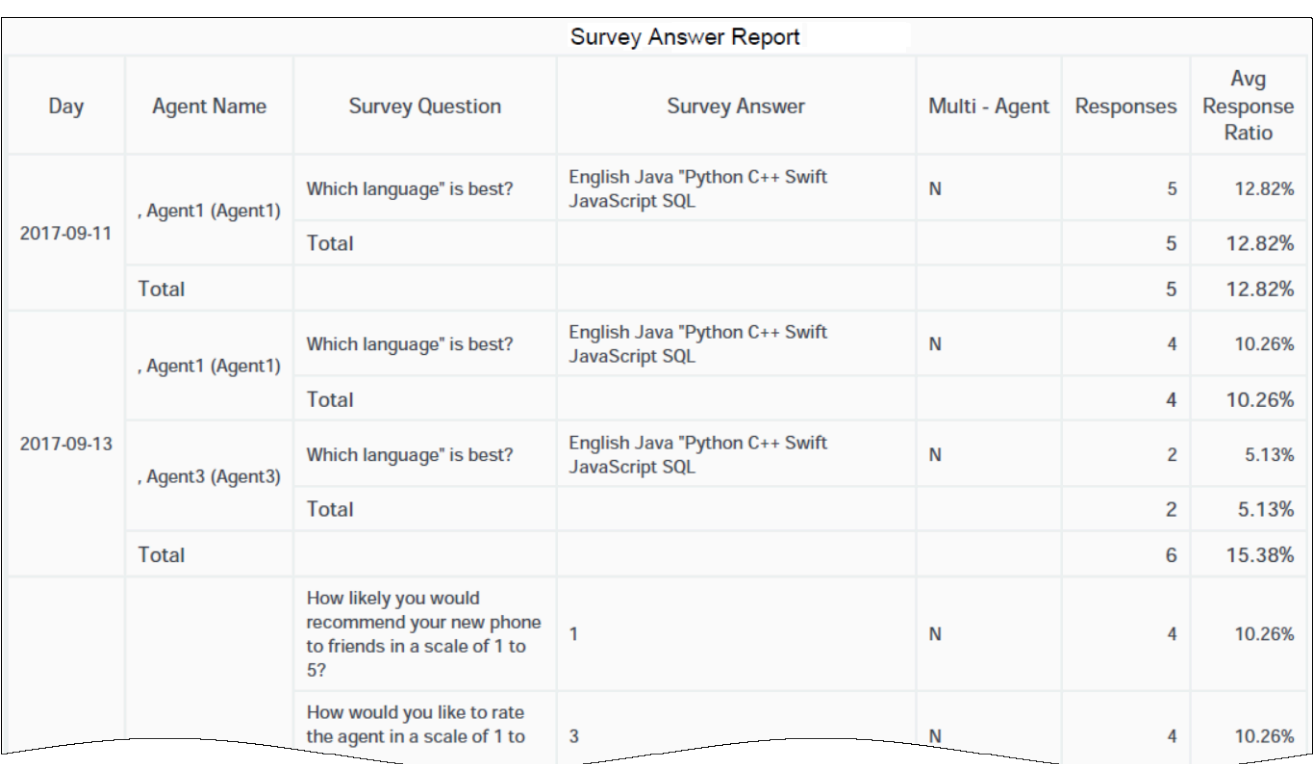

This report displays detailed information about the number and percentage of customers that selected each response while completing post-call surveys.

This report helps supervisors understand agent performance, as rated by customers who respond to post-call surveys.

It is important to note that some calls involve more than one agent; in these cases, the responses shown in the report pertain to the first agent who interacted with the customer, and only if that agent was the first handling resource. If the first handling resource was not an agent (for instance, if it was an IVR), the Agent Name column contains no value. Customer responses might also reflect their experience in interacting with other agents who were involved in the call. If the '''Multi-Agent''' attribute contains a value of '''Y''' / '''yes''', you can click the value to view information about all of the agents involved in the call.

To get a better idea of what this report looks like, view sample output from the report:

#### SampleSurveyAnswerReport.pdf

#### Tip

#### **Customization tips**:

• To make reports easier to read, not all attributes that could usefully be applied appear in the report when you run it. Several additional attributes are listed in the table below;

you can easily add these attributes to the report by dragging them from the Report Objects list into the Report view. For example, drag the **Application** attribute into position to the left of the first column in the table; the report automatically updates.

- You can simplify reports by removing objects. For example, drag the **Agents** attribute from the Report view to the Report Objects list — the report automatically updates to display all relevant survey responses, irrespective of which agents were involved.
- Customizing reports requires specific permissions. For more information, see Can I customize CX Insights reports?

The following tables explain the prompts you can select when you generate the report, and the metrics and attributes that are represented in the report.

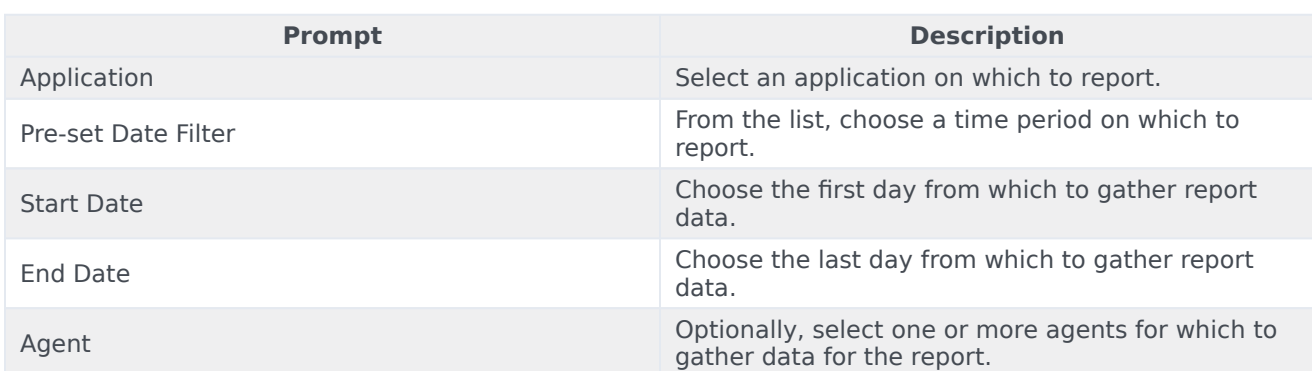

## <span id="page-4-0"></span>Prompts for the Survey Answer Report

## <span id="page-4-1"></span>Attributes used in Survey Answer Report

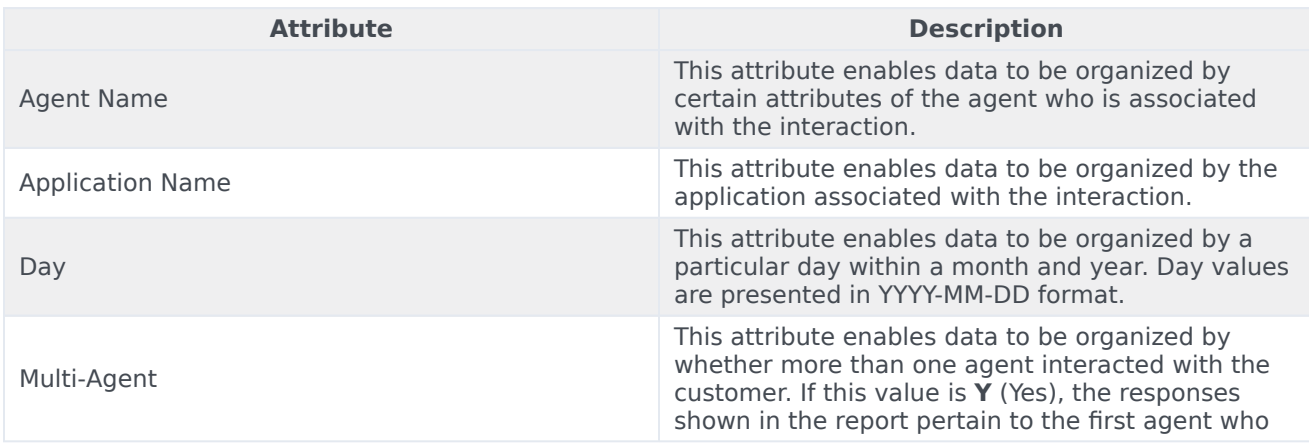

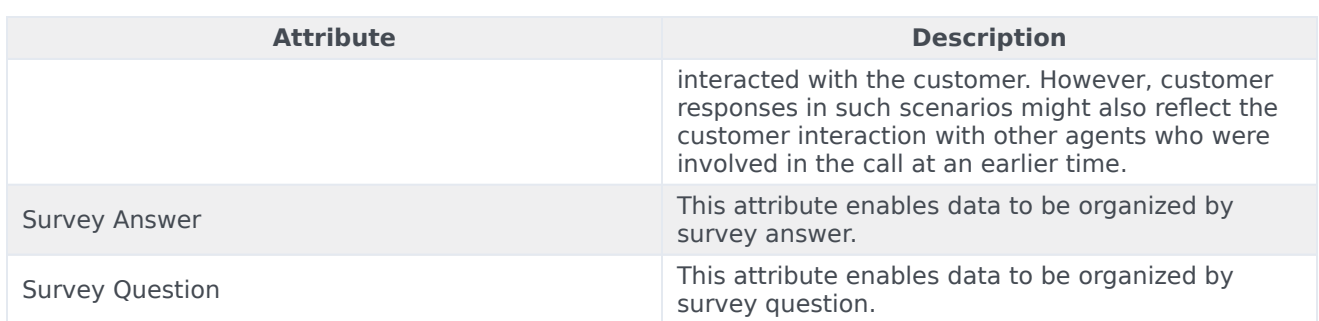

## <span id="page-5-0"></span>Metrics used in the Survey Answer Report

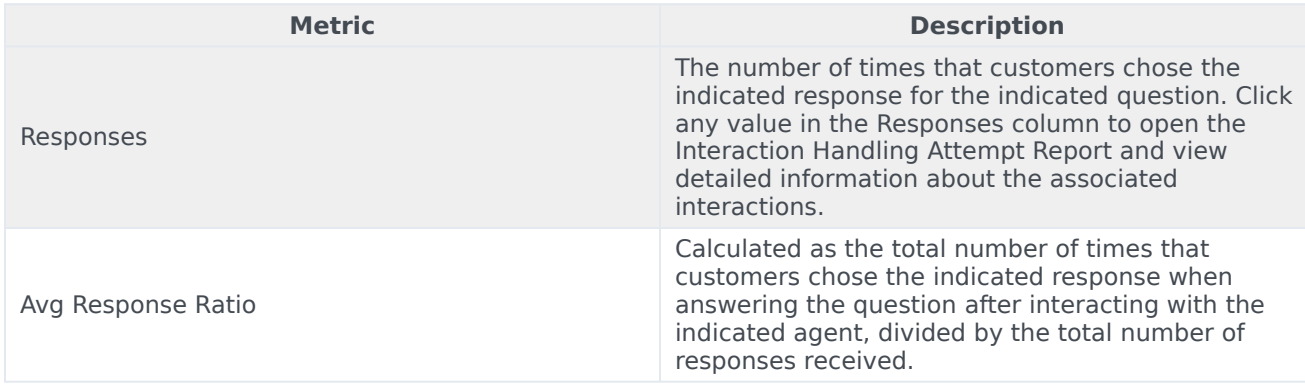